# **5. SIECLE-ORIENTATION - PALIERS 3<sup>E</sup> ET 2 de GT**

Siecle-Orientation, module national accessible via le portail Arena, garantit le respect du cadre règlementaire des procédures. Il représente un outil de pilotage essentiel aux différents niveaux (établissement, académique et ministériel) en fournissant des requêtes statistiques.

Il s'inscrit dans les phases de dialogue avec les représentants légaux, en lien avec le service en ligne orientation (SLO).

Le transfert des demandes des représentants légaux de SLO vers Siecle-Orientation s'opère la nuit. De la même manière, les décisions d'orientation définitives sont transférées de Siècle-Orientation vers Affelnet, après accepation par les réprésentants légaux.

Pour les représentants légaux n'utilisant pas SLO, l'utilisation de la fiche dialogue est exceptionnellement envisageable, les demandes devront alors être saisies dans Siecle-Orientation par l'établissement.

Les informations présentes dans le SLO sont identiques à celles contenues dans la fiche dialogue.

## **OBJECTIFS**

#### **Pour le palier 3<sup>e</sup> et 2de GT**

- examen des souhaits des représentants légaux, saisie et validation des avis du conseil de classe et édition de statistiques.
- **Pour le niveau de 1re G** 
	- suivi des enseignements de spécialité obligatoires (EDS) conservés en classe de terminale générale et édition de statistiques.

# **PUBLIC CONCERNE**

- 3<sup>e</sup> générale, 3<sup>e</sup> prépa-métiers, 3<sup>e</sup> Segpa, 3<sup>e</sup> Ulis, 3<sup>e</sup> Eana
- 2<sup>de</sup> générale et technologique ou 2<sup>de</sup> spécifique
- **1<sup>re</sup> générale**

## **CALENDRIERS**

Dans le cadre du calendrier académique, les opérations d'ouverture et de fermeture de SLO relèvent des établissements en cohérence avec leurs calendriers de conseil de classe via « Siecle Vie de l'établissement ».

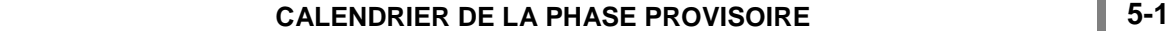

**5**

#### **Préparation de la procédure**

- Vérifier ou renseigner les adresses électroniques des représentants légaux dans Siecle BEE.
- Paramétrer STS-Web pour associer les PP à leur classe dans Siecle-Orientation.
- Paramétrer les EDS pour les lycées disposant de la 1re générale
- Personnaliser et diffuser les documents de communication reçus du MEN pour informer les représentants légaux sur le calendrier SLO
- Communiquer sur la nécessité d'accuser réception des avis provisoires du conseil de classe.

### **Ouverture académique de Siecle-Orientation et SLO**

**Avant le conseil de classe**

**Du 4 au 8 Décembre**

**11 décembre**

## **Ouverture dans Siecle-Orientation du conseil de classe : 24 h avant sa tenue**

- Possibilité de modifier ou compléter dans Siecle-Orientation les saisies effectuées par un représentant légal. Si une modification est effectuée, un courriel en informe automatiquement les représentants légaux. Pour les représentants légaux n'utilisant pas SLO, prévoir la saisie dans Siecle-Orientation en amont du
- conseil de classe à partir de la fiche dialogue. (pour les demandes en 1<sup>e</sup>G veiller à la saisie de **4 EDS**)

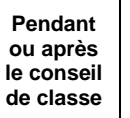

#### **Saisir tous les avis provisoires dans Siecle-Orientation :**

Pour les élèves de 2<sup>de</sup> GT : renseigner obligatoirement les demandes de stages passerelles

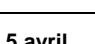

## Les avis provisoires seront consultables par les représentants légaux dans SLO le lendemain de leurs saisies par l'établissement dans Siecle-Orientation.

# **<sup>5</sup> avril Fermeture académique de la phase provisoire de Siecle-Orientation et SLO**

Fin de saisie des avis provisoires par les établissements.

# **5-2. CALENDRIER DE LA PHASE DEFINITIVE 5-2**

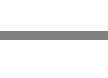

**Avant l'ouverture**

**Avant le conseil de classe**

**Pendant et après les conseils de classe**

# **Préparation de la procédure**

- Paramétrer les EDS pour les lycées : ajuster éventuellement la liste des EDS.
- Personnaliser et diffuser les documents de communication reçus du MEN pour informer les représentants légaux sur le calendrier SLO
- Communiquer sur la nécessité d'accuser réception des propositions du conseil de classe.

# **29 avril Ouverture académique de Siecle-Orientation et SLO**

Le transfert des choix définitifs des représentants légaux vers Siecle-Orientation s'opère chaque nuit.

## **Ouverture dans Siecle-Orientation du conseil de classe : 24 h avant sa tenue**

- Possibilité de modifier dans Siecle-Orientation les saisies effectuées par un représentant légal. Si une modification est effectuée, un courriel est adressé aux représentants légaux.
- Pour les représentants légaux n'utilisant pas SLO, prévoir la saisie dans Siecle-Orientation en amont des conseils de classes à partir de la fiche dialogue. (pour les demandes en 1<sup>e</sup>G veiller à la saisie de **3 EDS**)

## **Saisir tous les avis définitifs dans Siecle-Orientation**

- Élèves de 3<sup>e</sup> : les demandes vers l'apprentissage doivent également faire l'objet d'une décision d'orientation.
- Pour tous les niveaux : **le redoublement reste exceptionnel** *(cf. décret n°2018-119 relatif au redoublement).*
- Saisie des résultats des commissions d'appel *(cf. fiche 19).*

**Au plus tard le 14 juin (12h)**

Après acceptation des décisions d'orientation par au moins un représentant légal dans SLO, cette  $\sqrt{N}$ décision est transférée automatiquement chaque nuit dans Affelnet-Lycée. Les vœux présents dans Affelnet-Lycée doivent être cohérents avec les décisions.

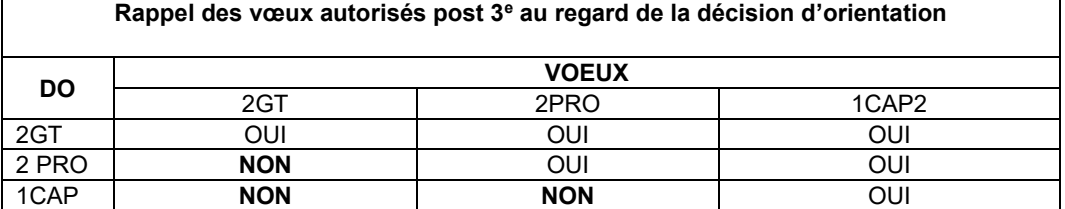

#### **Au plus tard le 5 juillet**

# **Palier 1re : Enseignements de spécialité (EDS)**

 Fin du transfert depuis Cyclades dans SIECLE-Orientation de l'EDS non poursuivi en classe de terminale générale.